## TYPES OF CATEGORIES **WWWWW**

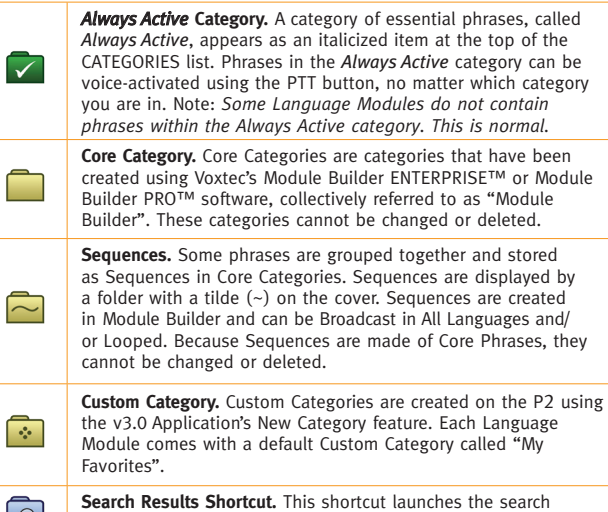

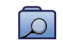

 $\blacktriangledown$ 

functionality.

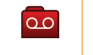

 $\overline{\phantom{1}}$ 

 $\blacktriangleright$ 

**Recordings Shortcut.** This shortcut launches the record functionality.

**All Phrases Category.** The All Phrases Category contains every phrase available in the loaded Language Module. This category will only appear in Modules that have less than 1,000 Core Phrases.

## **TYPES OF PHRASES WWWWW**

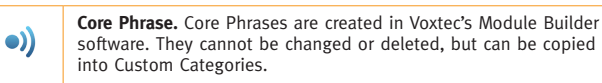

AA

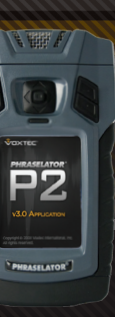

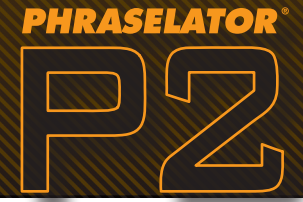

**Trigger Phrase.** Trigger Phrases are short phrases that prompt the P2 to play longer phrases, sets of instructions or series of phrases. When you see a Trigger Phrase, note that the audio will be longer than the displayed Trigger Phrase. If the English text popup is enabled, you will see the full content of the phrase during playback.

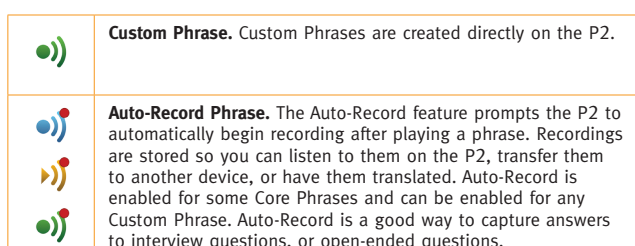

**Phrase with No Audio.** Phrases that do not have a recorded translation in the selected language are shown with this icon.

## OPTIONS **WWWWW**

 $|\hat{\mathbf{v}}|$ 

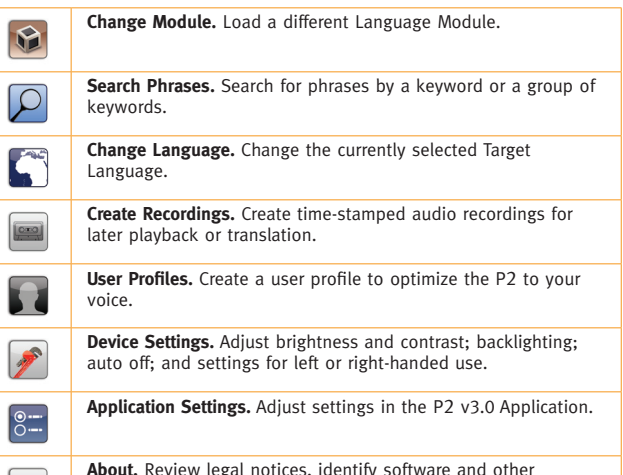

Application information about the Phraselator P2.

The Phraselator® P2 comes with the following items:

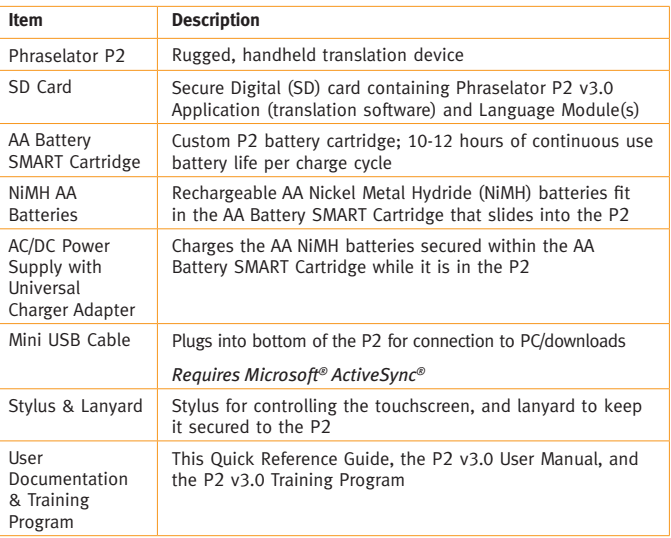

## **quick reference guide** v3.0 Application

# **TAKING INVENTORY WWWWW**

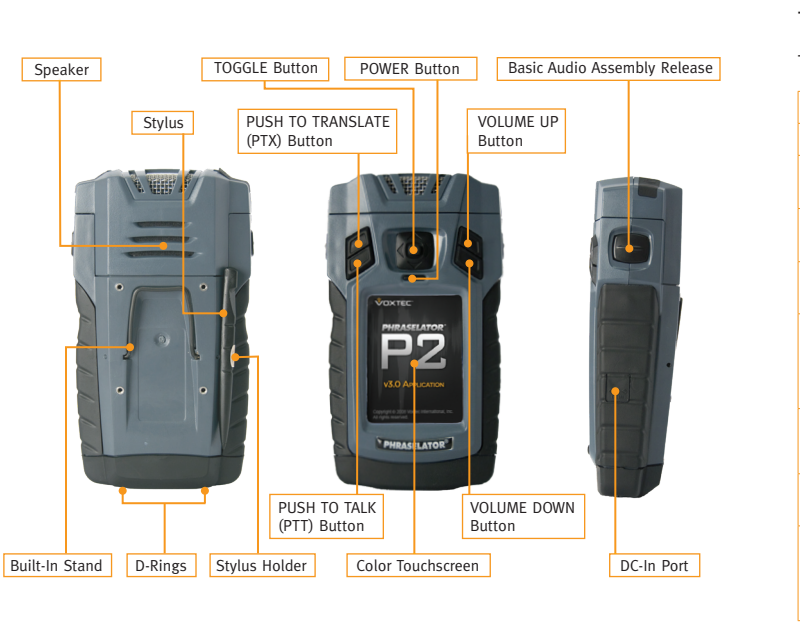

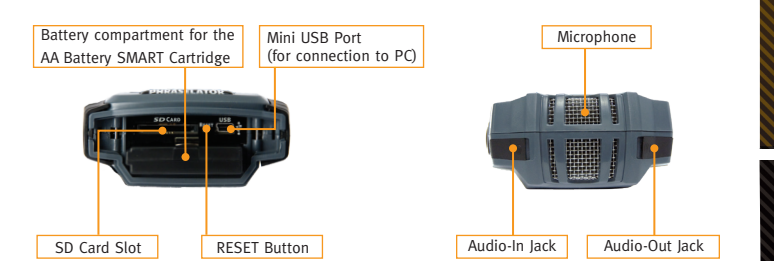

"Loop All Languages"

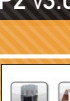

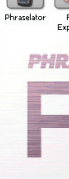

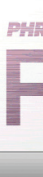

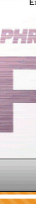

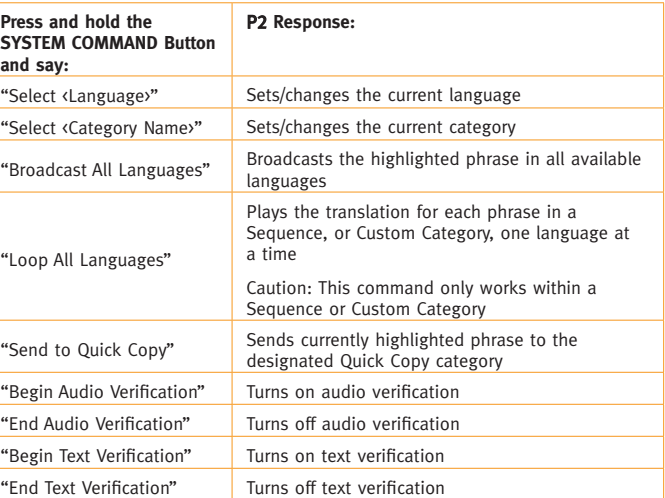

#### P2 v3.0 Application: P2 DESKTOP

#### **My Favorites**

For your convenience, a customizable category called "My Favorites," is included in every P2 v3.0 Language Module. In the "My Favorites" category, you can add, remove, and change the order of phrases; broadcast a phrase in all available languages; or loop a sequence of phrases. See your P2 v3.0 User Manual for more detail on how to create additional custom categories.

## QUICK COPY FEATURE **WWWWW**

My Favorites is designated as the default category for the "Quick Copy" feature. This means you can copy phrases to My Favorites with a swipe of your finger. You can designate another Quick Copy category under Options > Application Settings.

- 1. Press and hold your stylus or finger on a phrase for two seconds (the highlight should change to dark orange).
- a. Select more than one phrase by repeating step #1 until all desired phrases are highlighted.
- 2. Without lifting your stylus or finger, swipe from left to right over the length of the phrase and it will copy to the category designated for Quick Copy.

## **TRANSLATION MODES WWWWW**

There are three ways to translate a phrase:

- 1. Touchscreen: Use the stylus or your finger to translate phrases and modify P2 v3.0 settings. Press the stylus or your finger on the desired phrase and the phrase will play in the selected language.
- 2. TOGGLE Button: The TOGGLE button on the front of the P2 looks like a mini joystick. Move it up or down to scroll, left or right to go back and forward between categories, and press the center to play the phrase in the selected language.
- 3. Voice Recognition: Use the PTT button to translate phrases:
- a. While holding the P2 4-6 inches from your mouth, press and hold the PTT button.
- b. Say a phrase exactly as it appears on the screen.
- c. Release the PTT button, and wait for the translation.

#### SYSTEM COMMANDS **WWWWW**

**Press SYST** and

## ONE-WAY TRANSLATION **WWWWW**

The Phraselator P2 is a handheld, voice and touch-activated one-way translation device. It helps you communicate important information to people who do not speak English. The P2 is not intended to replace an interpreter, but can facilitate necessary communication when one is not available.

The P2 uses Language Modules consisting of English phrases that have been translated and recorded in multiple languages and then loaded onto the device.

## **GETTING STARTED WWWWW**

The P2 is designed to get you started translating phrases within a few minutes of use.

- 1. Assemble the AA Battery SMART Cartridge. Slide the 4 rechargeable NiMH AA batteries into the cartridge following the +/- guides printed on the cartridge.
- 2. Remove the Rubber Boot from the bottom of the P2. Do this by turning the metal D-rings 1/4 turn counter-clockwise and pulling them slightly out to loosen the rubber boot. Peel the boot completely away from the base.
- 3. Install the AA Battery SMART Cartridge in the P2. Position the battery cartridge under the metal tab with the gold contacts facing up and slide it straight into the P2. Push the metal tab down to lock the battery in place.

- 4. Install the SD card containing the P2 v3.0 Application. Insert the SD card in the slot labeled "SD CARD" and slide it completely in until you hear a soft click.
- 5. Replace the Rubber Boot over the battery compartment. Press along the edges of the boot to ensure it is tightly sealed. Turn the metal D-rings 1/4 turn clockwise to secure the boot to the P2.

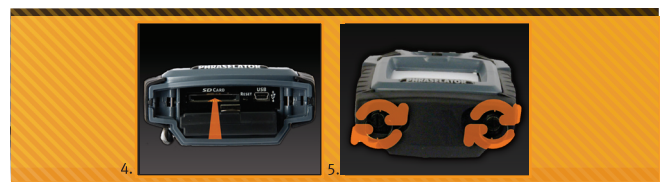

- 6. Plug in the P2 to Begin Charging. On the right side of the P2, open the flap to the port labeled "DC IN" and connect the universal charger. Plug the other end of the charger into an outlet. You can use the P2 while you wait for the battery to charge. Charge the batteries in the device for no less than 6 hours before the first use.
- 7. Press the POWER button to turn on the P2.

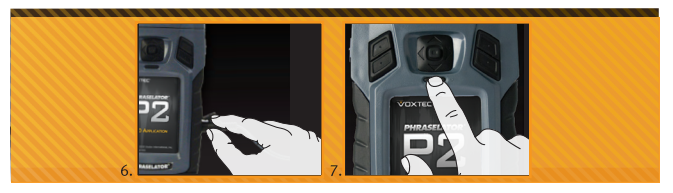

- 8. Press the onscreen Phraselator icon to open the application.
- 9. Press and highlight the desired Language Module and select Load Module.
- 10. Press the desired Category.
- 11. Press the phrase you want to translate with the stylus or your finger. For voice-recognition: Press and hold the PUSH TO TALK (PTT) button; say a phrase; then release the PTT button.

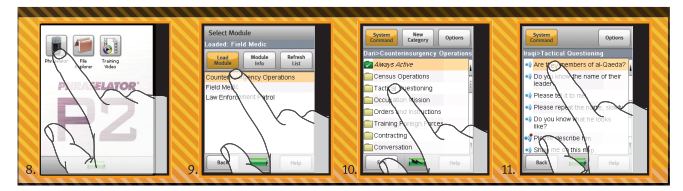

12. The translation will play through the speaker in the selected language.

### CUSTOMIZATION **WWWW**

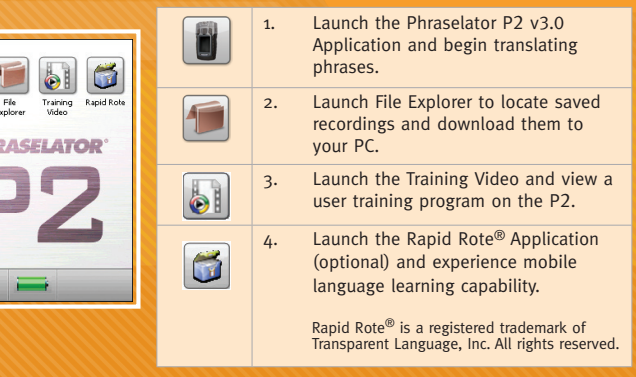

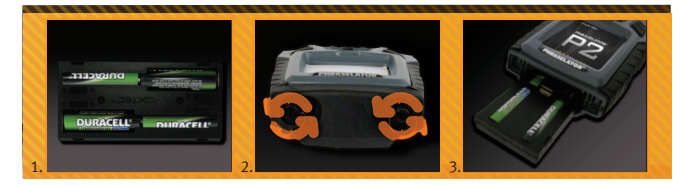